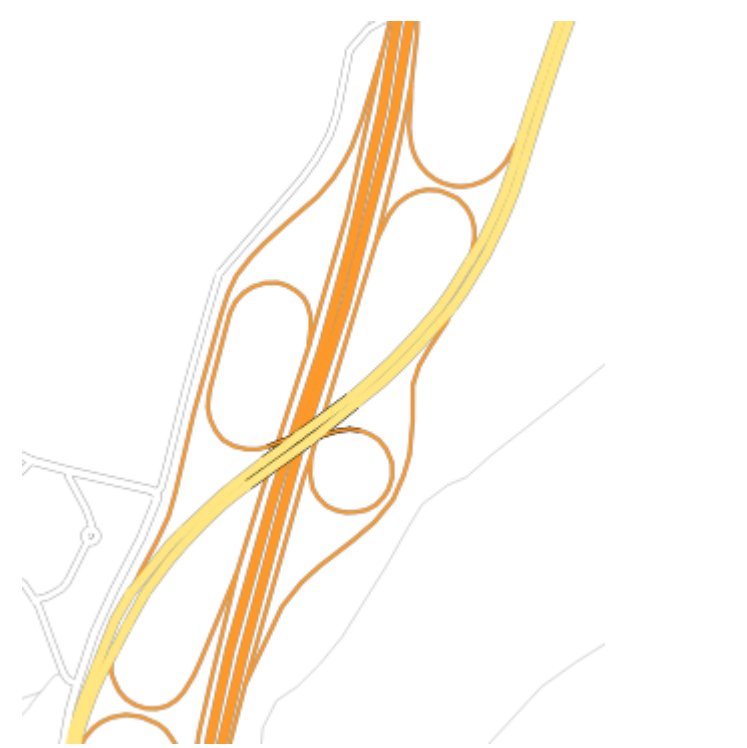

**Abb. 1:** Komplexe Straßensituation geregelt mit den Symbolebenen aus Abb. 2

Die in [Symboleditor und Stilverwaltung\\*](https://lernplattform.map-site.de/doku.php/qgis/basic/e_methoden_der_visualisierung/el04_symboleditor_und_stilverwaltung) beschrieben, sind Symbole in Ebenen aufgeteilt. Die **Darstellungsreihenfolge** all dieser Ebenen auf der **Karte,** wird durch die Funktion **Symbolebenen** gesteuert Layereigenschaften → Symbolisierung → Erweitert → Symbolebenen….

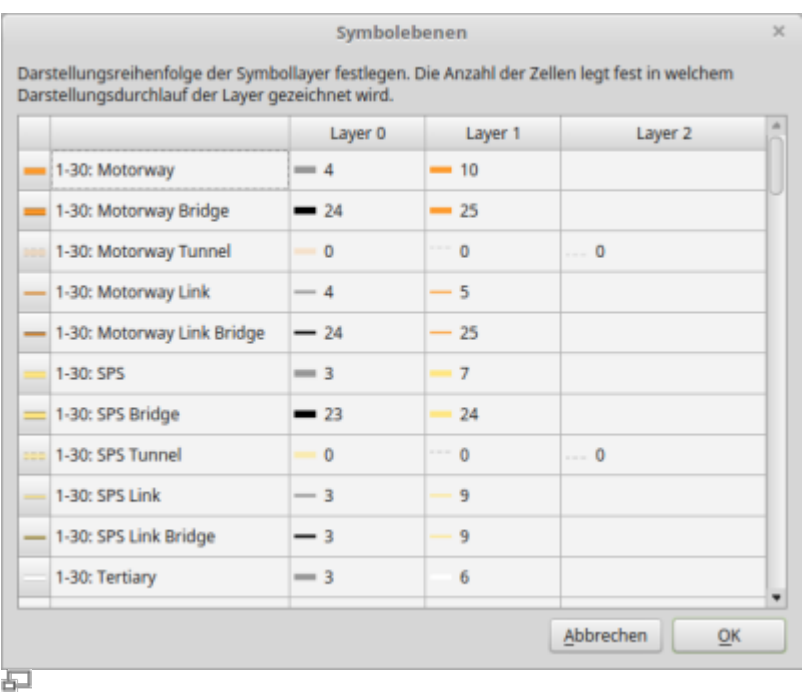

**Abb. 2:** Komplexe Symbolebenen zur Gestaltung von OpenStreetMap-Daten

Von besonderer Bedeutung ist diese Funktion bei Verwendung von Linien (z.B. Straßen) und Flächen, da bei Nichtverwendung übereinander oder nah nebeneinander liegende Symbole sich gegenseitig **verdecken** können bzw. nicht **verschmelzen** (was bei Straßen gleichen Typs durchaus erwünscht ist).

Last update:<br>2022/09/09 ggis:basic:e\_methoden\_der\_visualisierung:el05\_symbolebenen https://lernplattform.map-site.de/doku.php/qgis/basic/e\_methoden\_der\_visualisierung/el05\_symbolebenen?rev=1639034299 23:45

Bei sehr **komplexen Symbolisierungen** wie in Abb. 1 dargestellt, kann das Symbolebenen-Fenster schnell zur Qual werden, gerade dann, wenn man gezwungen ist, ein neues Symbol zwischen vorhandenen an zu siedeln.

Aktualisiert: @DATE@

From: <https://lernplattform.map-site.de/>- **Lernplattform für OpenSource GIS**

Permanent link: **[https://lernplattform.map-site.de/doku.php/qgis/basic/e\\_methoden\\_der\\_visualisierung/el05\\_symbolebenen?rev=1639034299](https://lernplattform.map-site.de/doku.php/qgis/basic/e_methoden_der_visualisierung/el05_symbolebenen?rev=1639034299)**

Last update: **2022/09/09 23:45**

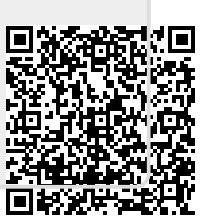